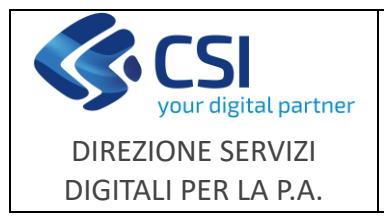

**NEMBO**

## **Portale Caccia**

### **Note operative**

Pag. **1** di **3**

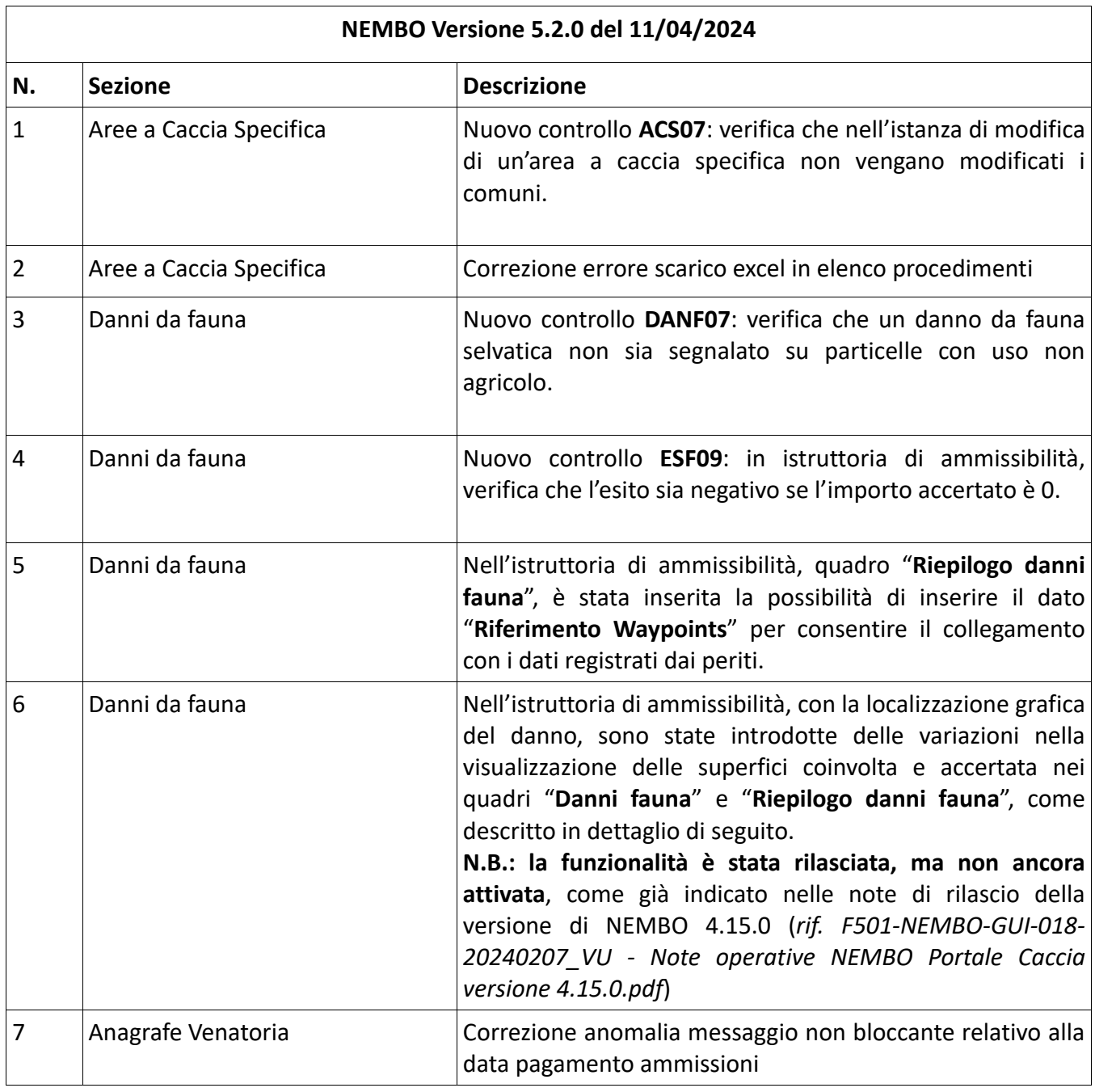

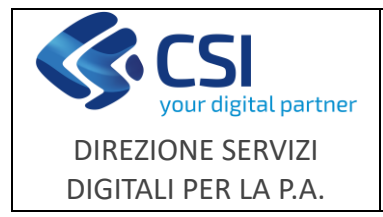

**Portale Caccia**

## **5 Danni da fauna - Riferimento Waypoints**

Nell'istruttoria di ammissibilità, nel quadro "Riepilogo danni fauna", è possibile inserire il dato "Riferimento Waypoints" per consentire il collegamento con i dati registrati dai periti.

Il dato può essere inserito con la selezione del rigo interessato e cliccando sulla matita corrispondente oppure, per digitare contemporaneamente i dati su tutte le righe, selezionare la casella della riga di testata e la matita sulla sinistra. T.

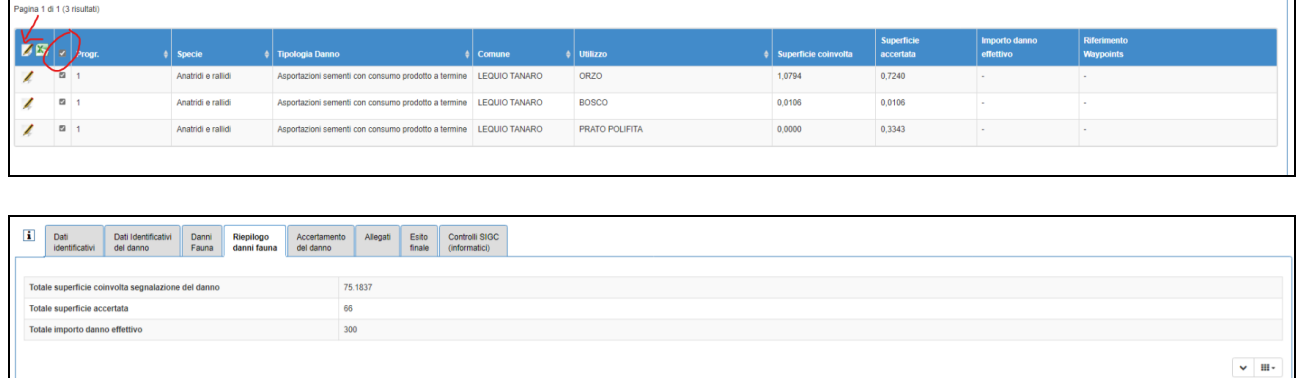

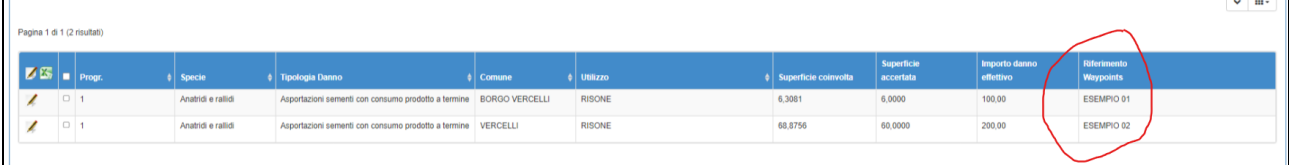

# **6 Danni da fauna - Superficie coinvolta e superficie accertata**

### *Quadro Danni fauna*

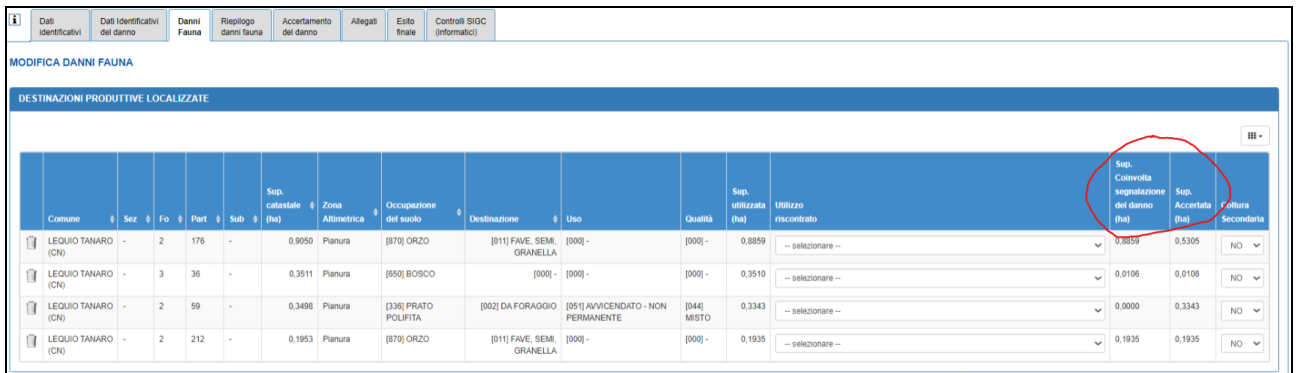

**Superficie coinvolta segnalazione del danno**: riporta la superficie danneggiata segnalata nell'istanza

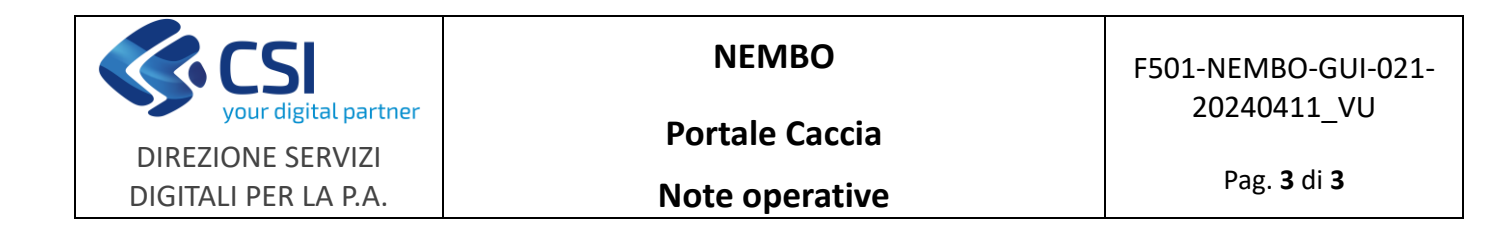

**Superficie accertata**: viene automaticamente impostata con la superficie danneggiata segnalata nell'istanza ed è modificabile tramite il tool grafico

Localizzazione grafica danni

### *Quadro Riepilogo danni fauna*

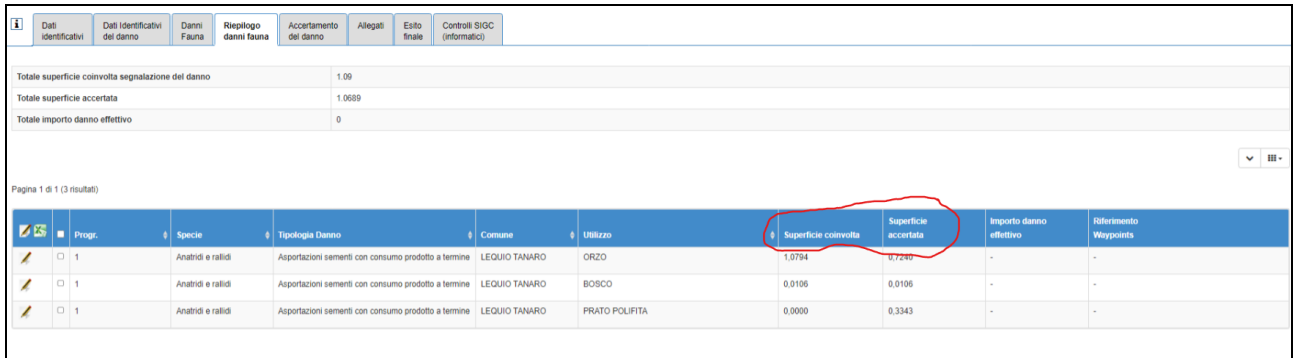

**Superficie coinvolta segnalazione del danno**: riporta la somma della superficie danneggiata segnalata nell'istanza aggregata per specie, comune e utilizzo

**Superficie accertata**: riporta la superficie accertata aggregata per specie, comune e utilizzo.